# Validation and CSS properties

#### **Contents**

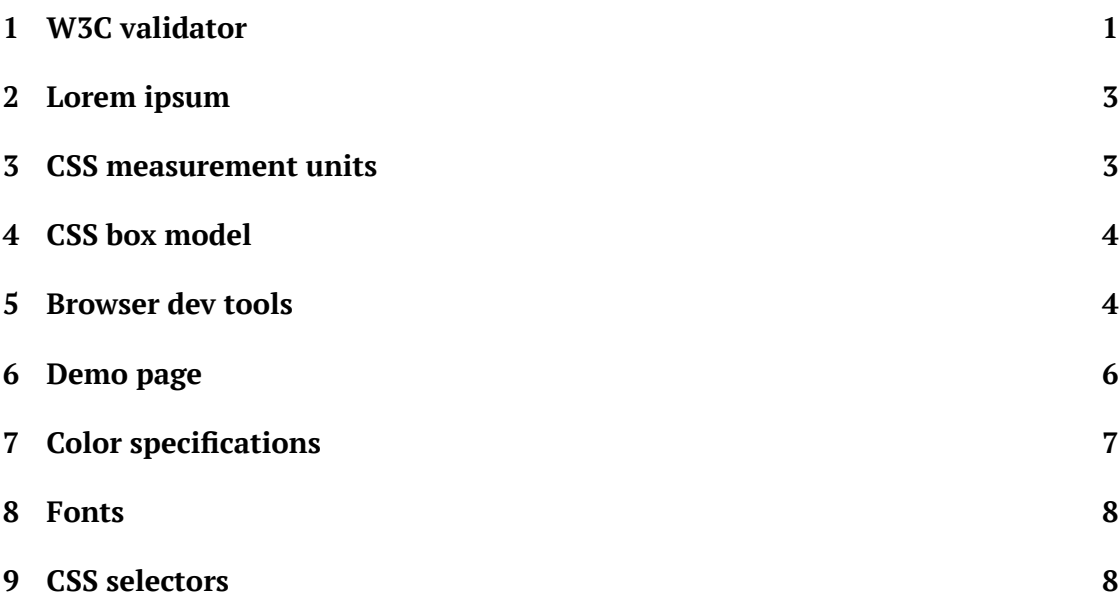

#### <span id="page-0-0"></span>**1. W3C validator**

HTML has a particular syntax, and expectations about which tags can be used within other tags, what attributes are valid with which tags, whether to expect closing tags, etc.

Generally browsers make a "best effort" to render whatever they're given, even if it's full of errors. This can be helpful – if small mistakes produce reasonable content in all the major browsers, then many web devs are satisfied with that.

However, sometimes mistakes do cause problems that show up later, or with a new release of a browser, or just in a particular context. So it's still a best practice in some environments to ensure our HTML and CSS are free of errors.

There's an [online validator](https://validator.w3.org/) $^1$  that you can point to a web page, or upload a file, or just paste some HTML. But a more convenient way to use it is as a command-line tool or integrated with your editor.

I packaged the W3C validator for our VM. You can run it from a terminal as vnu FILENAME.html. It can take several files at once; each line of output distinguishes which file contains the error. You can also use a *wildcard*, like vnu  $\star$ . html to check all the files in the current directory.

Here is an example of a small HTML page and the output from the validator:

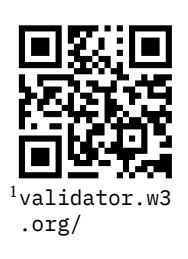

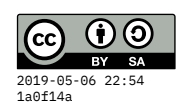

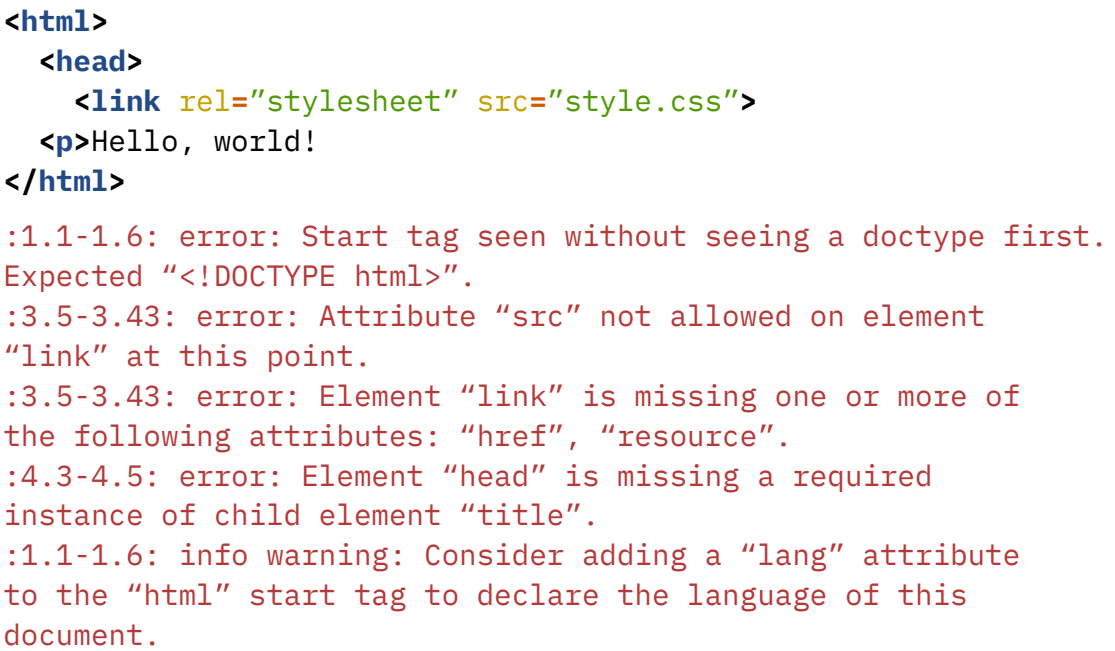

The errors on line 3 in particular point to a very important problem, so the tool may help me understand why perhaps my style sheet isn't being applied properly. The <link> tag is expected to have an attribute href, but I used src instead. I'll fix that, add the doctype declaration, and try again:

```
<!DOCTYPE html>
<html lang="en">
  <head>
    <title>My page</title>
    <link rel="stylesheet" href="style.css">
  <p>Hello, world!
</html>
```
#### $\triangledown$  valid HTML

Now the document validates just fine. Notice that it's still not actually as clean as we might like – the <head> and <p> tags are never closed. It would be preferable to close them. But HTML5 actually allows some flexibility on that – essentially, the  $\langle p \rangle$ implicitly ends the <head> section if you forgot to, and the closing </html> also closes the  $< p$ .

We still can trigger errors along those lines though, by closing the *wrong* tag first:

```
<!DOCTYPE html>
<html lang="en">
 <head>
    <title>My page</title>
```

```
<p><b>Hello, <i>world!</b></i>
</html>
:5.25-5.28: error: End tag "b" violates nesting rules.
:5.29-5.32: error: No "i" element in scope but a "i"
end tag seen.
```
### <span id="page-2-0"></span>**2. Lorem ipsum**

This term refers to a collection of quasi-Latin phrases that are used in both printing and web industries as placeholder text while developing a layout and design. There's an [online generator](https://www.lipsum.com/)<sup>2</sup> or you can configure your editor to produce it.

If you have an up-to-date VM configuration (run liucs-version to find out), I have already included the lorem package for Atom. Insert it by hitting Alt-l or open the Atom Command Palette with Ctrl-Shift-P and type lorem.

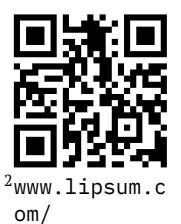

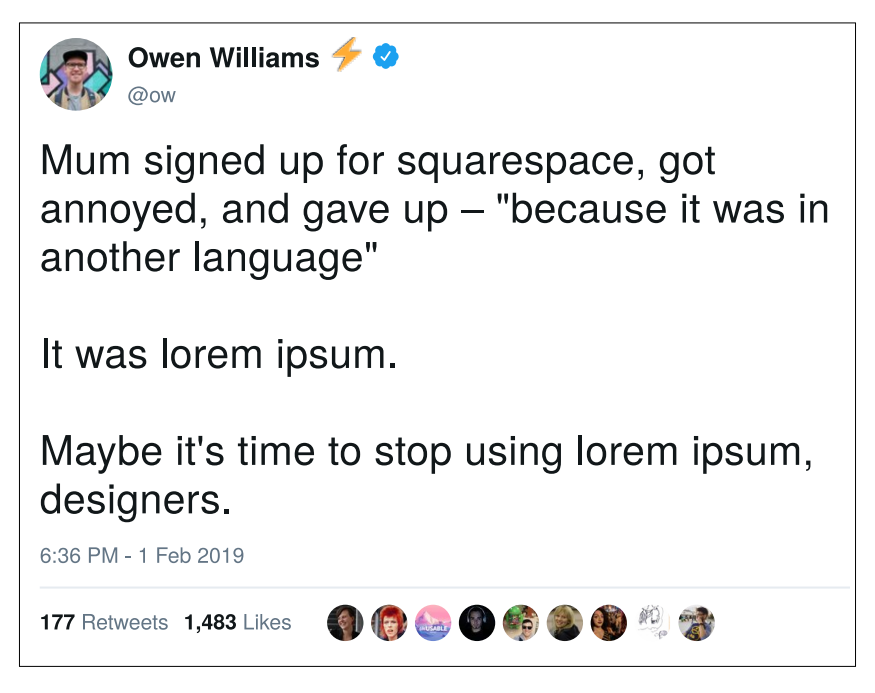

Figure 1: [@ow on Twitter](https://twitter.com/ow/status/1091480327414038530) – make sure your placeholder text isn't seen by end users

#### <span id="page-2-1"></span>**3. CSS measurement units**

**px** pixels, *roughly* corresponds to device pixels, but subject to zoom factors (Ctrl-plus / Ctrl-minus)

**%** a percentage of dimensions of the "parent" container. Does not scale with the zoom factor, but does scale with changes to browser dimensions or orientation (portrait/landscape)

- **em** width of a lowercase m in the current font. Scales with the size of the font in different elements. So if padding is specified as 3em, that will be more pixels in headings (which presumable have larger fonts) than in regular paragraphs.
- **ex** height of a lowercase x in the current font. Similarly, scales with the size of the font.

<span id="page-3-0"></span>There are [several other units](https://www.w3schools.com/cssref/css_units.asp)<sup>3</sup>, but they are not so widely used.

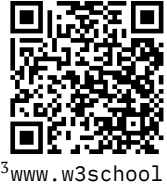

s.com/cssref /css\_units.a

sp

#### **4. CSS box model**

The **box model** refers in part to a set of nested rectangles induced by each tag. From the inside out, they represent the **content, padding, border, and margin.**

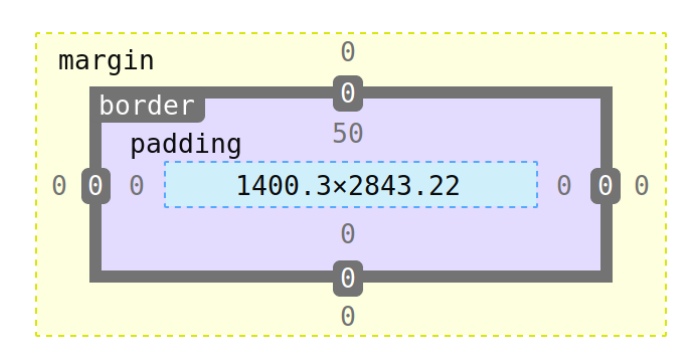

You can independently alter the measurements of each box in each direction. They correspond to properties named like margin-left, padding-bottom, or border-right-width. But you can also leave out the direction in those properties and instead specify 1, 2, or 4 numbers.

- If there is 1 measurement, it is applied in all four directions.
- If there are 2 measurements, the first is vertical (top and bottom) and the second is horizontal (left and right).
- If there are 4 measurements, they are applied in the order top, right, bottom, left (remember it as clockwise).

#### <span id="page-3-1"></span>**5. Browser dev tools**

In Firefox, if you right-click anywhere on a page, you can select **Inspect.** It will bring up a tool panel as shown below. (Chrome, Safari, and other browsers have similar tools, but we will focus on Firefox.)

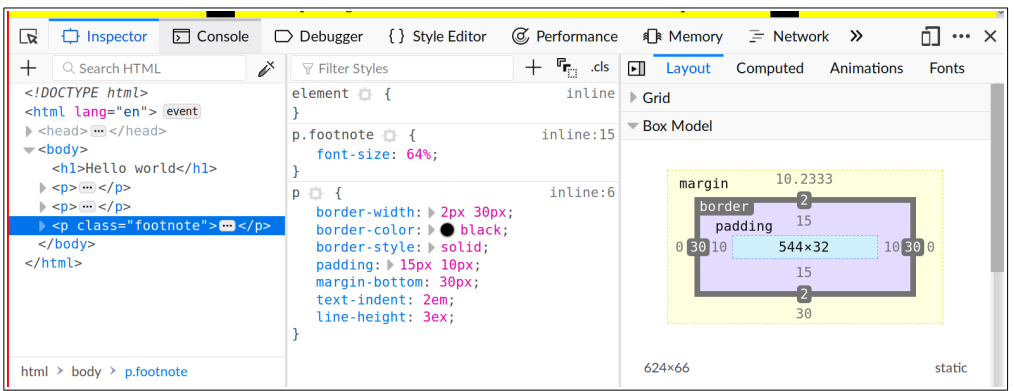

This is the inspector tab within the developer tools. There are three panels. The **left panel** is showing the HTML document tree. You can expand and collapse different elements, and as you navigate and hover, the corresponding elements on the page are highlighted.

The **middle panel** shows the CSS rules that apply to the selected element. They could come from <style> blocks (that's what inline means, along with the line number), or from files included with <link>. They are shown in order of **precedence**. There may also be annotations in that panel when a rule is malformed for some reason, or when it is unused because it has been superseded by a higher-priority rule.

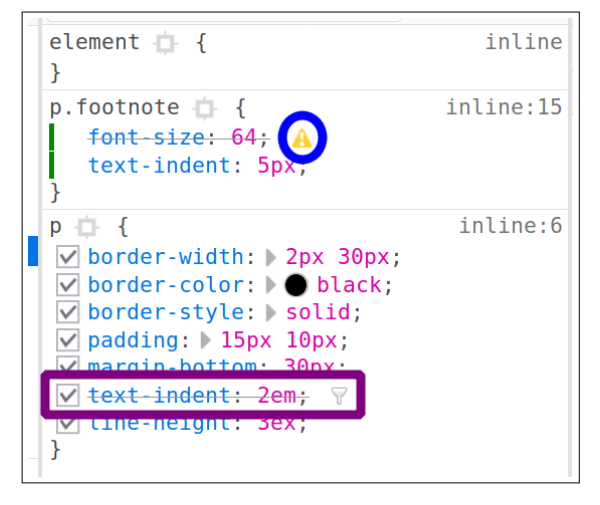

(In the image, I've added a text-indent to p.footnote, so that supersedes text-indent in p. The font-size in p.footnote is malformed because I've omitted the units on that measurement.)

You can experiment with different properties in this panel and see live updates to the page. For example, the checkboxes enable or disable particular properties. All the pink values can be edited inline. And pressing enter in a particular section allows you to insert a new property. Once you're happy with edits, you can right-click to copy the modified CSS code, and paste it into your file.

The **right panel** can show several things, but we have the **Layout** tab selected for now. It shows the box model, including the *actual* measurements of all parts in terms of pixels. You can also select and edit those measurements.

#### <span id="page-5-0"></span>**6. Demo page**

This is the content I was working on class, that uses the above CSS techniques.

```
<!DOCTYPE HTML>
<html lang="en">
  <head>
    <title>Hello world</title>
    <style>
      body {
          background: yellow;
          margin: 0 20%;
      }
      p {
          border-width: 2px 30px;
          border-color: black;
          border-style: solid;
          padding: 15px 10px;
          margin-bottom: 30px;
          text-indent: 2em;
          line-height: 3ex;
      }
      p.footnote {
          font-size: 64%
      }
    </style>
  </head>
  <h1>Hello world</h1>
  <p>
   Testing my page. Etiam vel neque nec dui dignissim bibendum.
   Nunc eleifend leo vitae magna. Donec at pede. Phasellus at dui
    in ligula mollis ultricies.
  </p>
  <p>
    Fusce sagittis, libero non molestie mollis, magna orci
    ultrices dolor, at vulputate neque nulla lacinia eros. Nunc
    aliquet, augue nec adipiscing interdum, lacus tellus malesuada
    massa, quis varius mi purus non odio. Proin neque massa,
```
cursus ut, gravida ut, lobortis eget, lacus. Etiam vel neque

nec dui dignissim bibendum. Mauris ac felis vel velit tristique imperdiet. Etiam laoreet quam sed arcu.

**</p>**

#### **<p** class**=**"footnote"**>**

Testing my page. Etiam vel neque nec dui dignissim bibendum. Nunc eleifend leo vitae magna. Donec at pede. Phasellus at dui in ligula mollis ultricies.

```
</p>
```

```
</html>
```
 $\triangledown$  valid HTML

# **Hello world**

Testing my page. Etiam vel neque nec dui dignissim bibendum. Nunc eleifend leo vitae magna. Donec at pede. Phasellus at dui in ligula mollis ultricies.

Fusce sagittis, libero non molestie mollis, magna orci ultrices dolor, at vulputate neque nulla lacinia eros. Nunc aliquet, augue nec adipiscing interdum, lacus tellus malesuada massa, quis varius mi purus non odio. Proin neque massa, cursus ut, gravida ut, lobortis eget, lacus. Etiam vel neque nec dui dignissim bibendum. Mauris ac felis vel velit tristique imperdiet. Etiam laoreet quam sed arcu.

Testing my page. Etiam vel neque nec dui dignissim bibendum. Nunc eleifend leo vitae magna. Donec at pede. Phasellus at dui in ligula mollis ultricies.

## <span id="page-6-0"></span>**7.** Color specifications

TODO

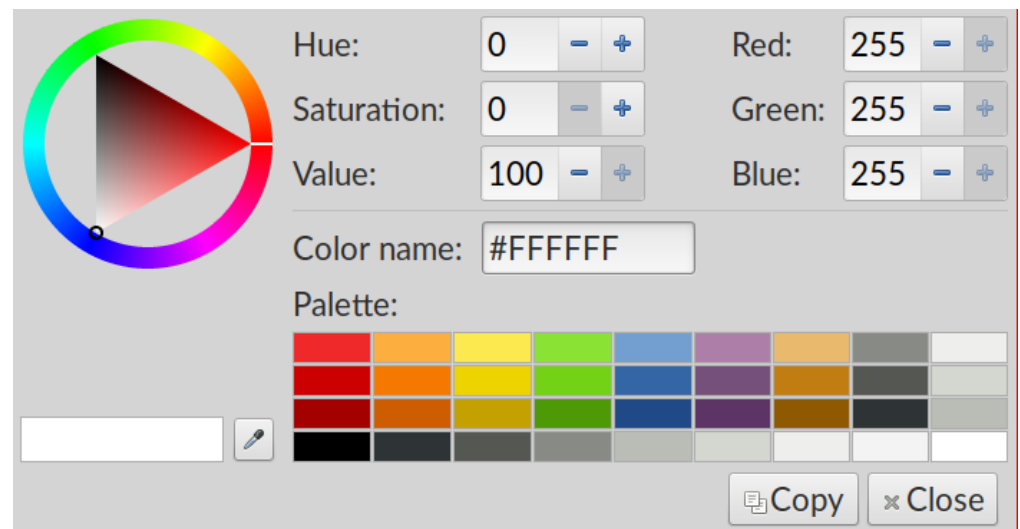

#### <span id="page-7-0"></span>**8. Fonts**

<span id="page-7-1"></span>TODO

#### **9. CSS selectors**

- Selectors are the part outside the curly braces in CSS.
- Selectors can be tag names: h1, p, body, pre
- Selectors can reference ID names: #sidebar, #content
- Selectors can reference class names: .alert, .warning, .aside
- Can combine these: h1#sidebar.alert which must match on name, ID, *and* class.
- Can reference nested tags: #sidebar p matches a paragraph tag nested somewhere within a tag carrying id="sidebar".
- Can require nested tag to be an *immediate* child: #sidebar > p.
- Can specify an "OR" with comma: #sidebar, p
- $\bullet$  [Flukeout](https://flukeout.github.io/)<sup>4</sup>, an exercise in specifying selectors
- Rules have a **priority** mechanism for resolving conflicting properties. Generally speaking, *more specific* selectors produce *higher* priorities.

```
<style>
 p { background: #cec; } /* green */
 p#intro { background: #ecc; } /* red */
 p.explain { background: #cce; } /* blue */
</style>
<p>Hello</p>
```
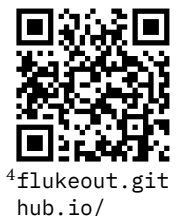

```
<p id="intro">Intro only</p>
```
**<p** class**=**"explain"**>**Explain only**</p>**

**<p** id**=**"intro" class**=**"explain"**>**Both intro and explain**</p>**

Hello

Intro only

Explain only

Both intro and explain